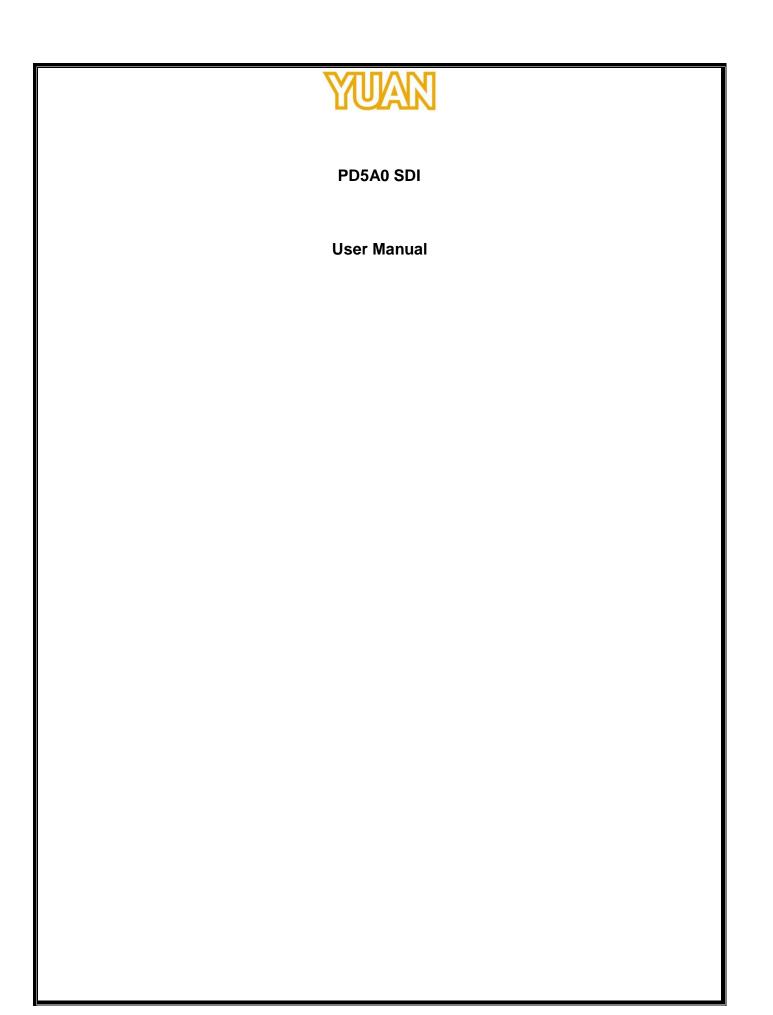

#### TABLE OF CONTENTS

| 1. PRODUCT INTRODUCTION                                             | 3      |
|---------------------------------------------------------------------|--------|
| 1.1. Product Brief<br>1.2. Specfication                             |        |
| 2. HARDWARE INSTALLATION                                            | 4      |
| 2.1. Package Contents<br>2.2. Connection Diagram<br>2.3. Precaution | 4<br>4 |
| 2.4. USB 2.0 Dongle                                                 | 4      |
| 3. SOFTWARE INSTALLATION (STANDARD DEVICE)                          | 5      |
| 3.1. Support OS<br>3.2. Driver Installation                         |        |

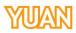

# 1. PRODUCT INTRODUCTION

1.1. Product Brief

PD5A0 SDI is a high-quality, high-performance capture device which is specially designed for high-definition video capture applications. It supports up to 1 channel of high-definition, 1080p30 video from 1 x SDI video source and 1 x SDI embedded audio source. With hardware support, PD5A0 SDI can record live video from high-definition signal sources into H.264 files via USB 2.0.

#### 1.2. Specfication

| Model                            | PD5A0 SDI                                                                                                    |
|----------------------------------|----------------------------------------------------------------------------------------------------|
| Max. FPS                         | 1920×1080p@60/50fps in → 1920×1080p@30/25fps<br>out                                                               |
| Recording<br>Mode                | Hardware Compression, Real-Time Mode                                                                              |
| Product<br>photo                 |                                                                                                    |
| Dimension                        | L:29.4mm x W:65.7mm x H:14mm                                                                                      |
| Interface                        | USB 2.0                                                                                                    |
| Video Input                      | 1 × SDI                                                                                                    |
| Display<br>Video<br>Format       | YV12,NV12,YUY2,RGB24,RGB32                                                                                        |
| Recording<br>Video<br>Format     | H.264 (Hardware Compression)                                                                                      |
|                                  | HD-SDI                                                                                                    |
| Recording<br>Video<br>Resolution | 1920×1080p@30/25/24fps<br>1920×1080i@60/50fps<br>1280×720p@60/50fps<br>SD-SDI<br>720×480i@60fps<br>720×576i@50fps |
| Audio Input                      | 1 × SDI Embedded audio                                                                                            |
| Audio<br>Format                  | Stereo / 16-bit / 32000 ~ 48000Hz                                                                                 |
| Multiple<br>Cards                | $\infty$                                                                                                    |
| SDK                              | VC++ / C# / .NET / VB / V4L2                                                                                      |
|                                  |                                                                                                    |

# 2. HARDWARE INSTALLATION

## 2.1. Package Contents

| ltem      | Amount    |
|-----------|-----------|
| PD5A0 SDI | 1         |
| USB cable | 1(Option) |

# 2.2. Connection Diagram

Figure below is the connection diagram for supported signal and interface.

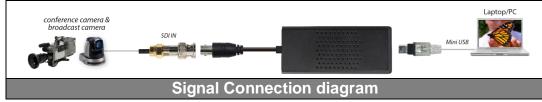

### 2.3. Precaution

Before proceed, make sure touch a safely grounded object or metal object before touching the device.

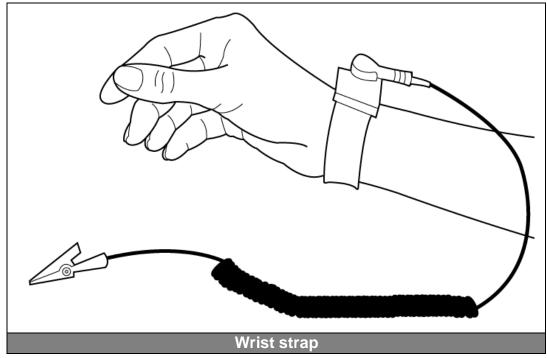

Please follow below chapter for installation operations

# 2.4. USB 2.0 Dongle

Connect USB2.0 cable to PC/Laptop

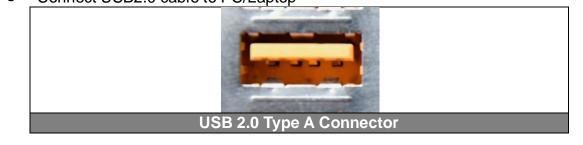

This information contained herein is the exclusive property of YUAN and shall not be distributed, reproduced, or disclosed in whole or in part without prior written permission of YUAN.

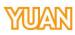

- Connect signal source
- 3. SOFTWARE INSTALLATION (Standard device)
  - 3.1. Support OS

| Windows based system | Windows XP             | Support |
|----------------------|------------------------|---------|
|                      | Windows Vista          | Support |
|                      | Windows 7              | Support |
|                      | Windows 8/8.1          | Support |
|                      | Windows 10             | Support |
| Linux based system   | Linux 2.6.14 or Higher | Support |

3.2. Driver Installation

After install the device and reboot the PC/notebook, the "Windows Found New Hardware Wizard" will appear and detect the device. Please click "Cancel" to exit the Wizard, and implement installation program to install the device driver and application.

- Please click on the driver and follow the instruction to start the installation.
- While the installation is completed, user may check the device driver is installed correctly by following steps
  - > Start
  - Control Panel
  - > System
  - Device Manager

> And user can find device from the device manager dialog (see below figure, device number will different by channel numbers).

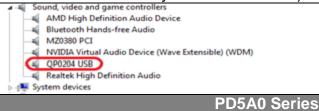